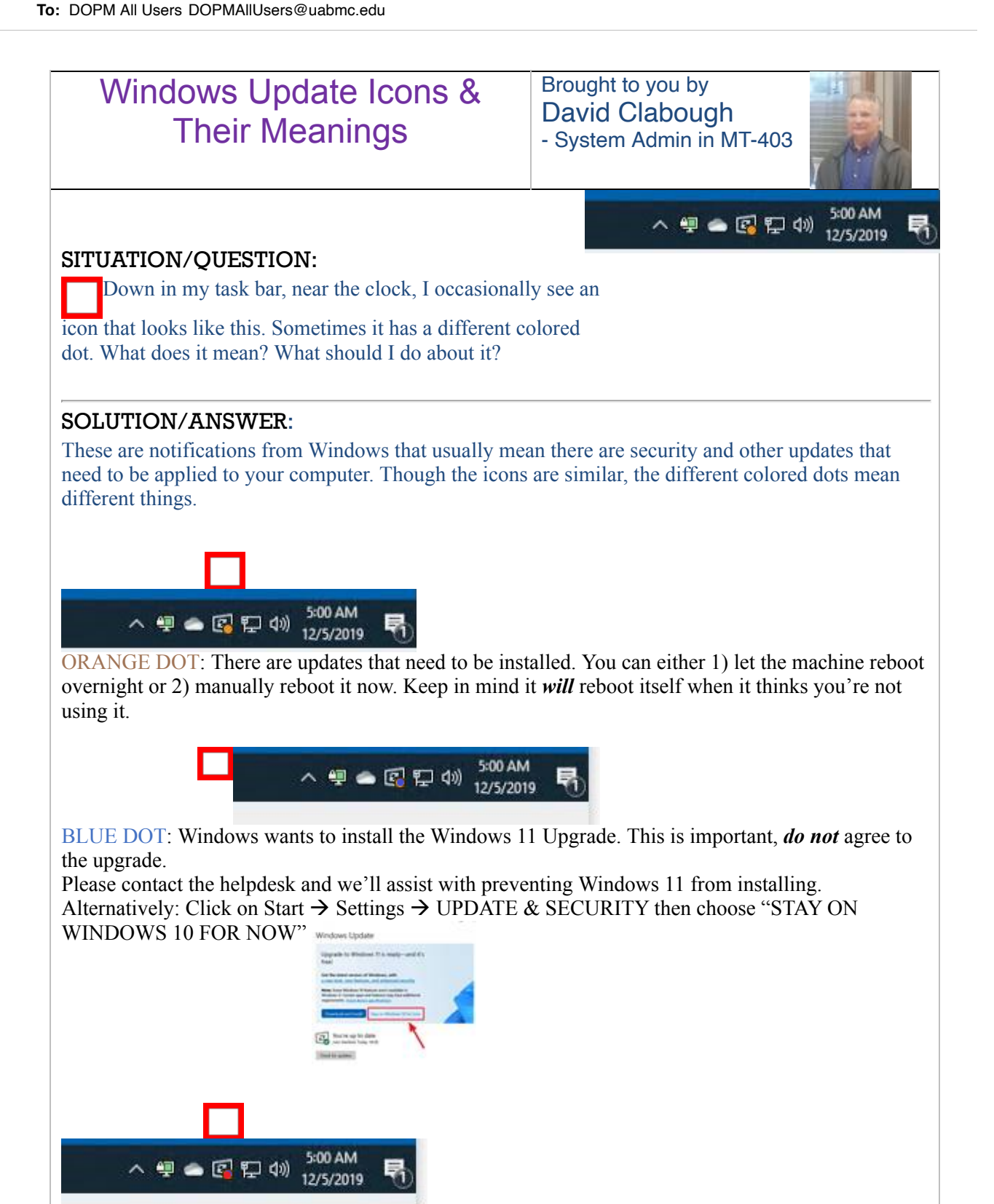

RED DOT: Windows **will** reboot during the evening whether it thinks you're using it or not. Best thing is to close all your programs, Outlook, Word, etc. and reboot the computer at the end of the

day.

day.

Please keep in mind that when Windows is wanting to install updates (Red or Orange) dot, it may act weird until the updates are installed. If the machine is not acting normally, go ahead and reboot it now.

Was this helpful? Do you have suggestions for a future Tip of the Week? Do you have any other comments? Let us know at [dopmHelp@uabmc.edu](mailto:dopmHelp@uabmc.edu)

To see an archive of past Tips of the Week: <https://www.uab.edu/medicine/dopm/dopm-it/weekly-tips>